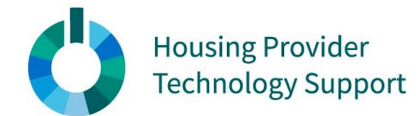

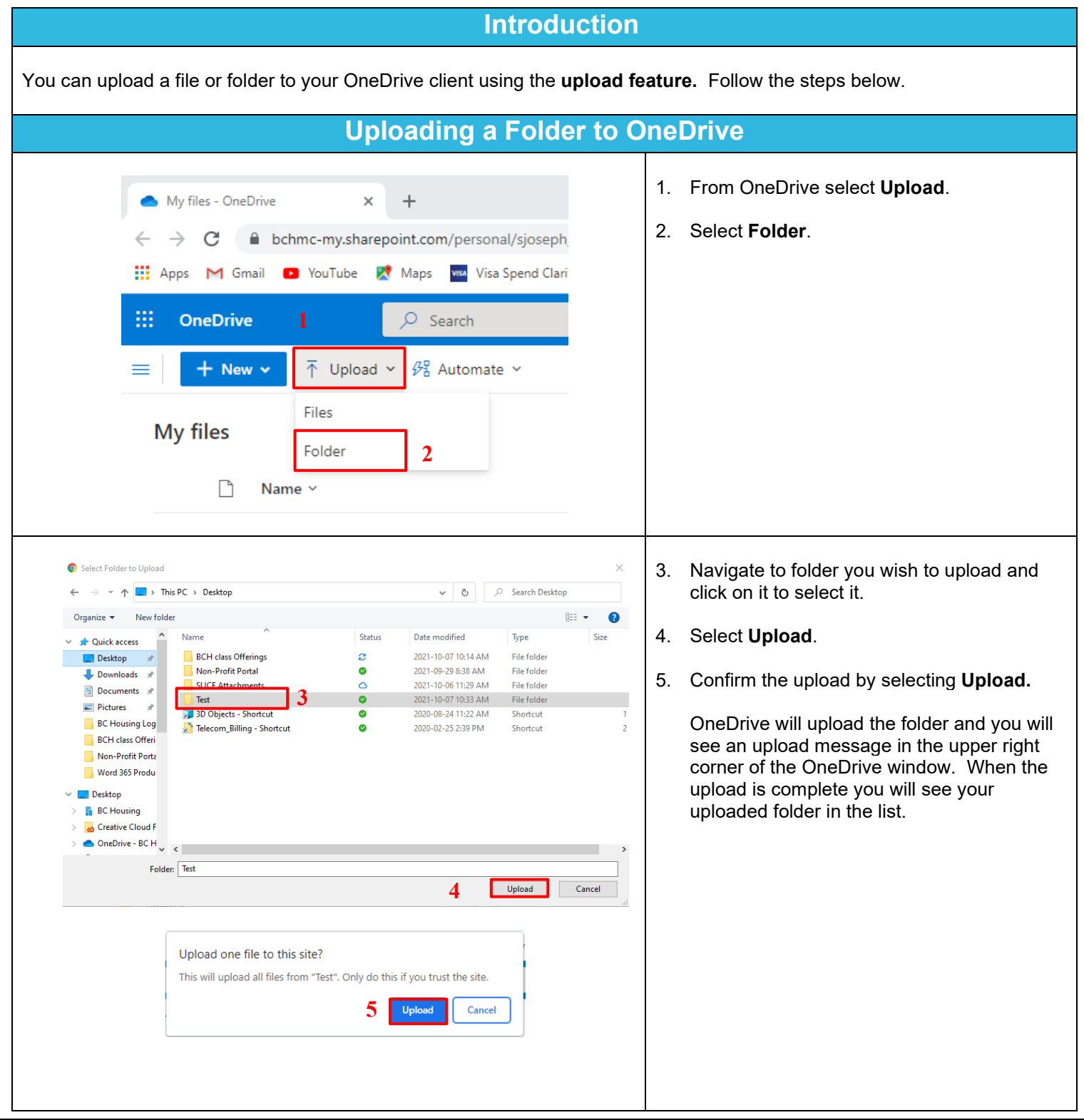

OneDrive – Uploading or Creating a File or Folder Prepared by: Shelley Joseph Last Updated: October 7, 2021 **1** | P a g e

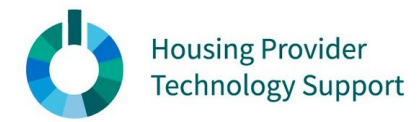

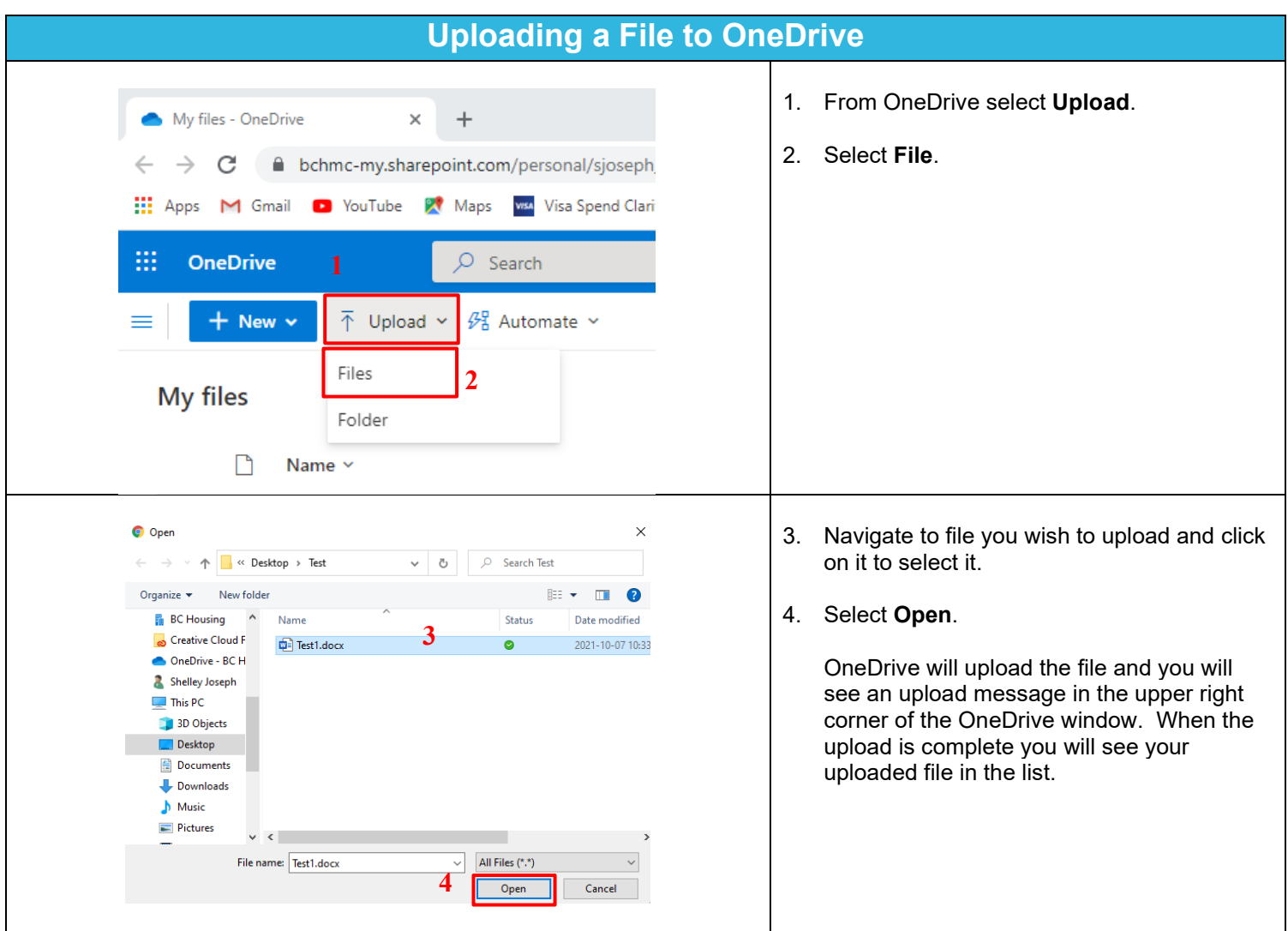

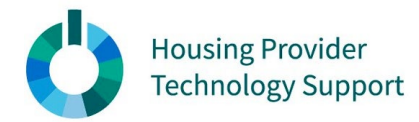

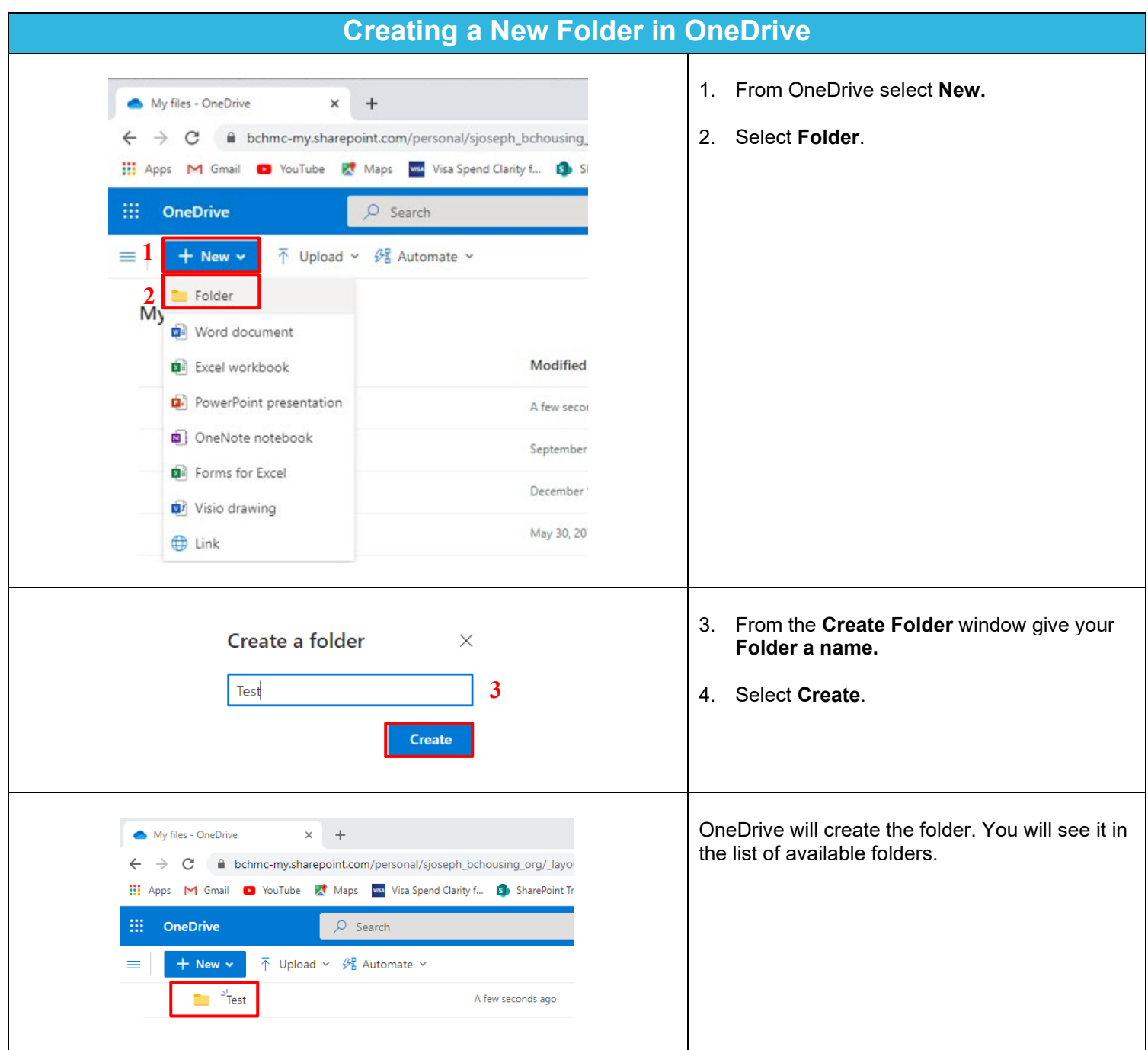

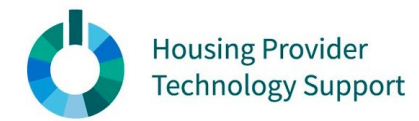

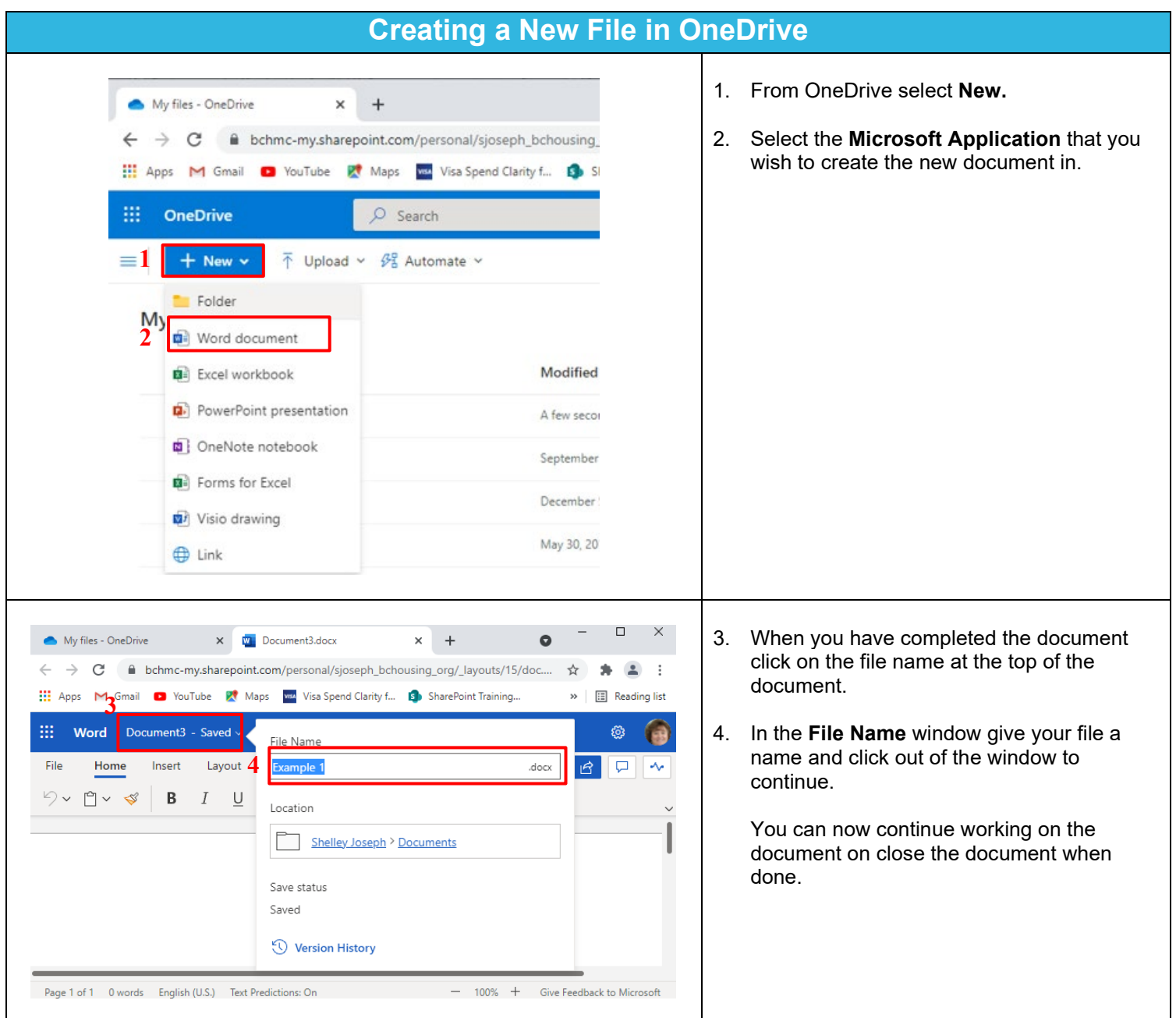

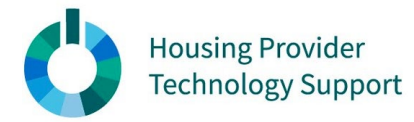

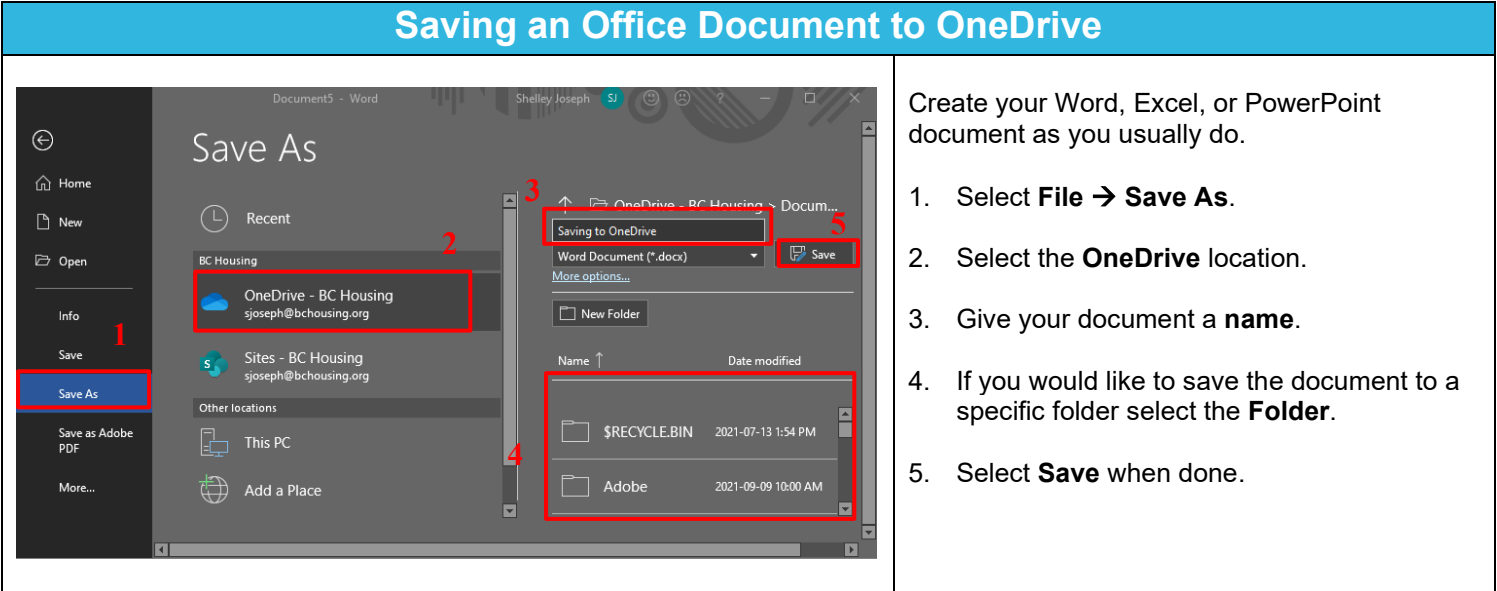

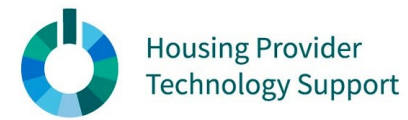

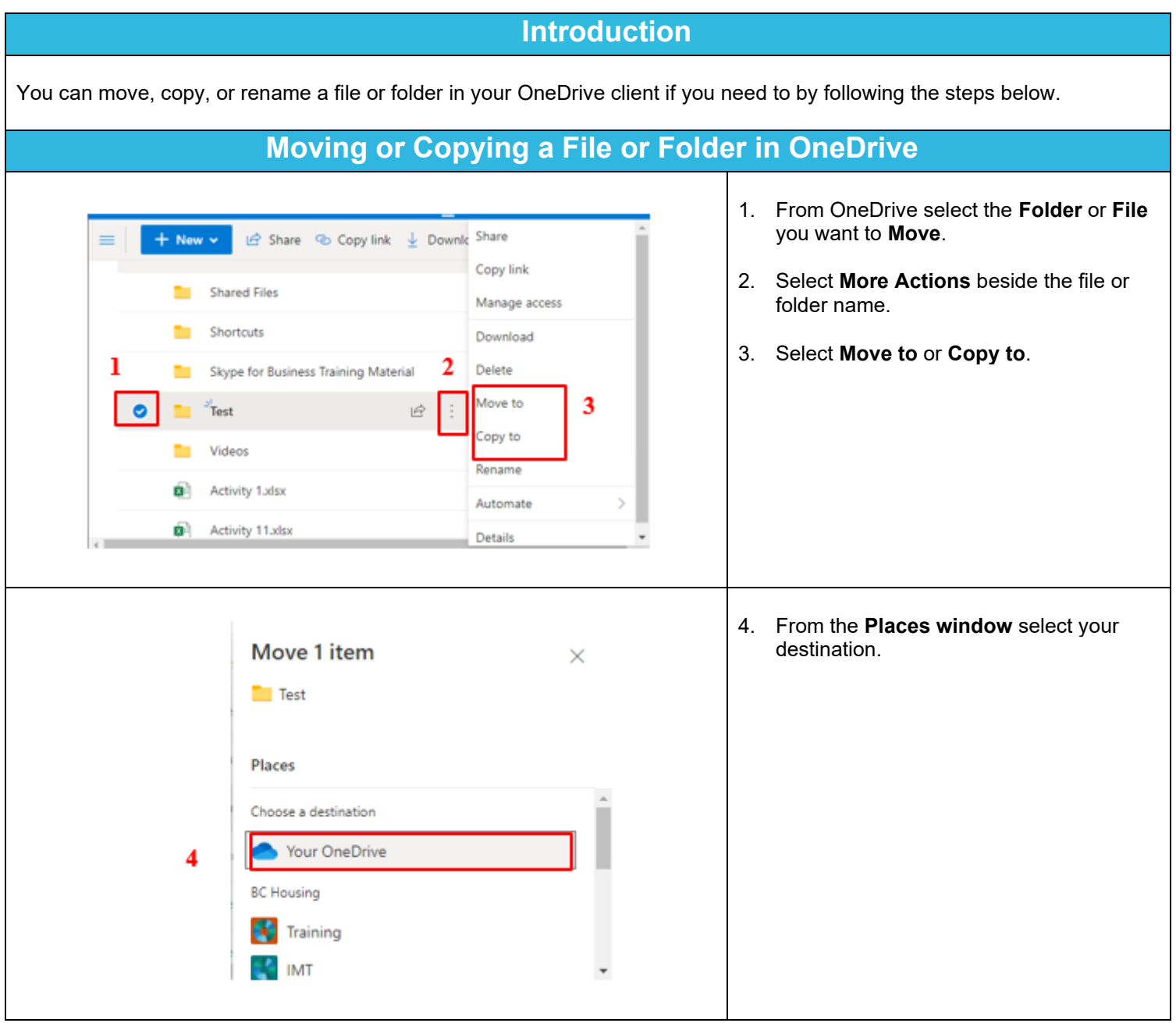

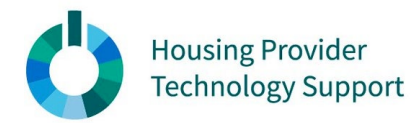

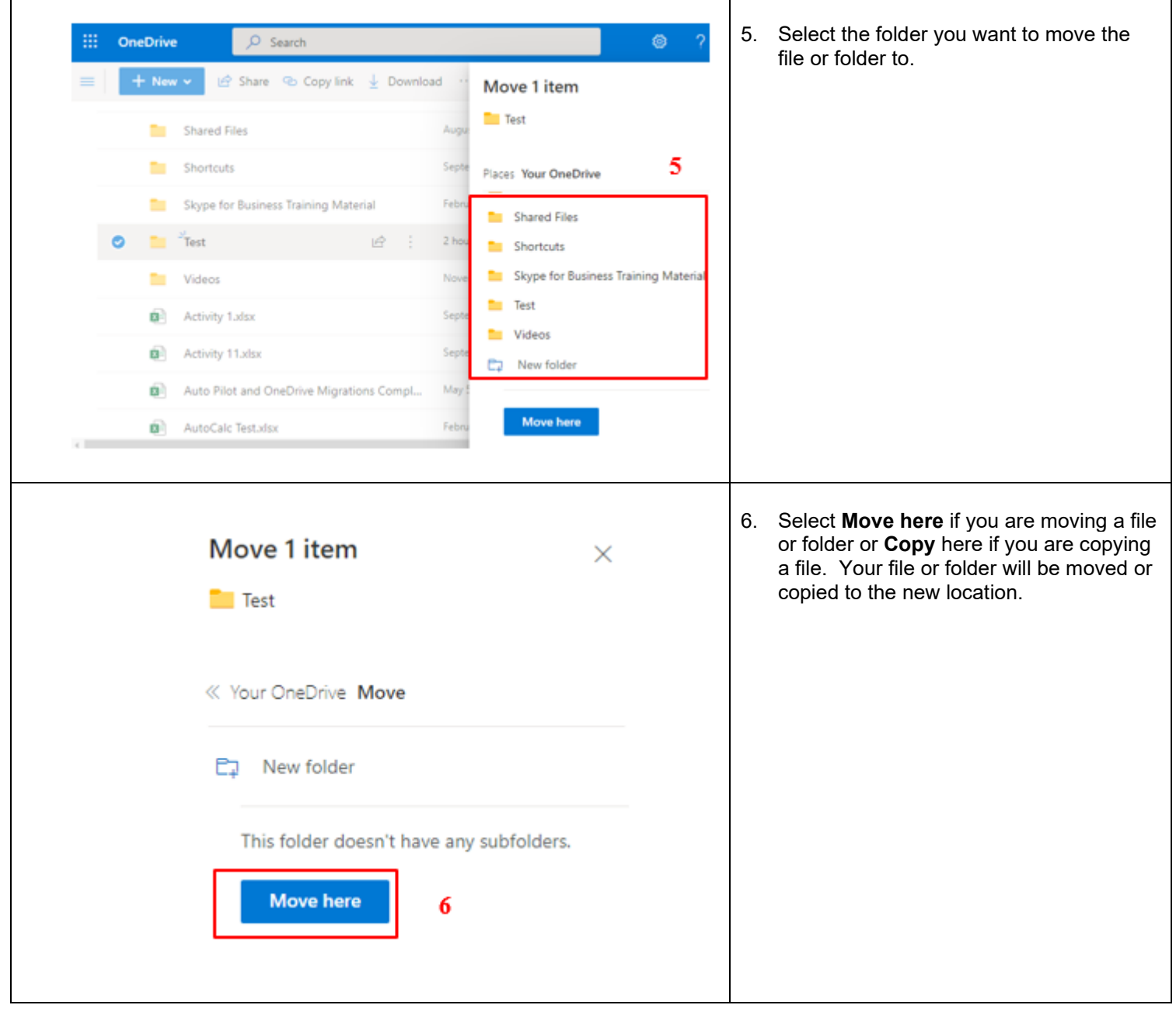

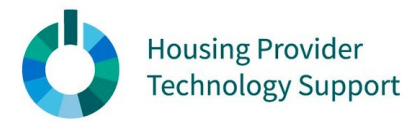

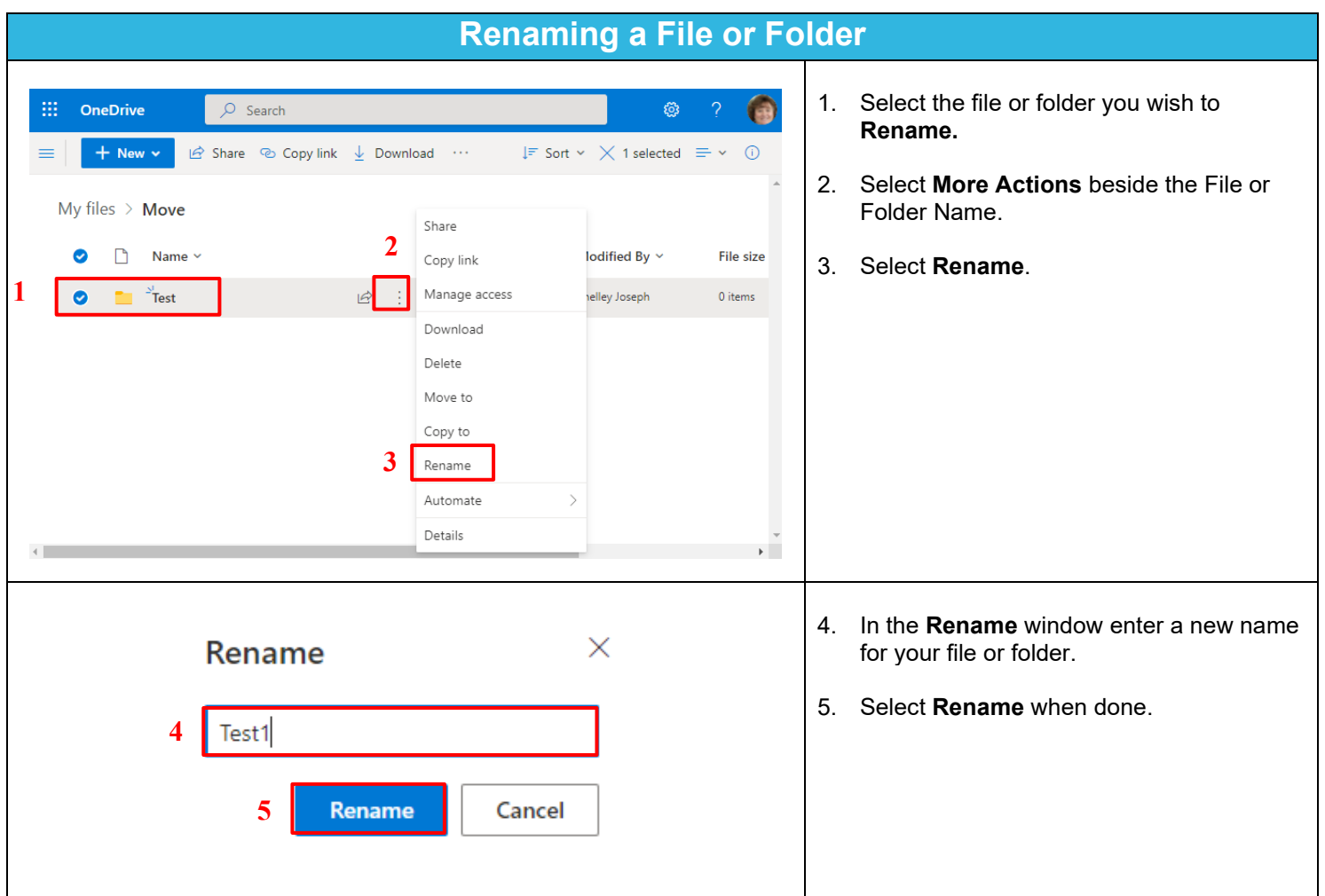

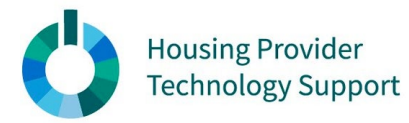

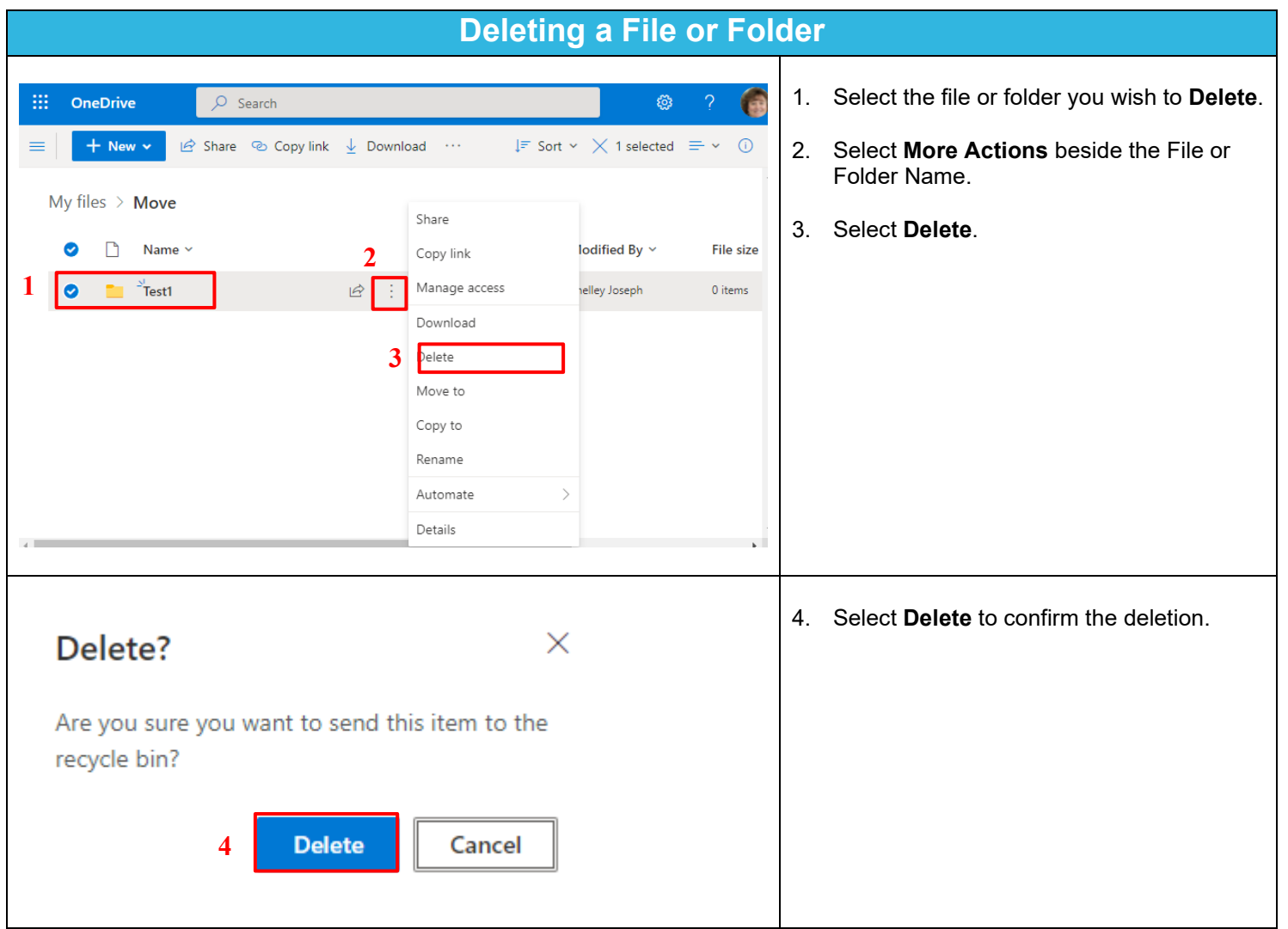

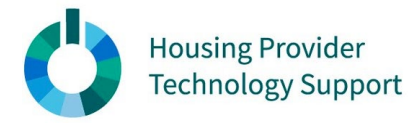

OneDrive – Recovering a File or Folder

### **Reference Guide**

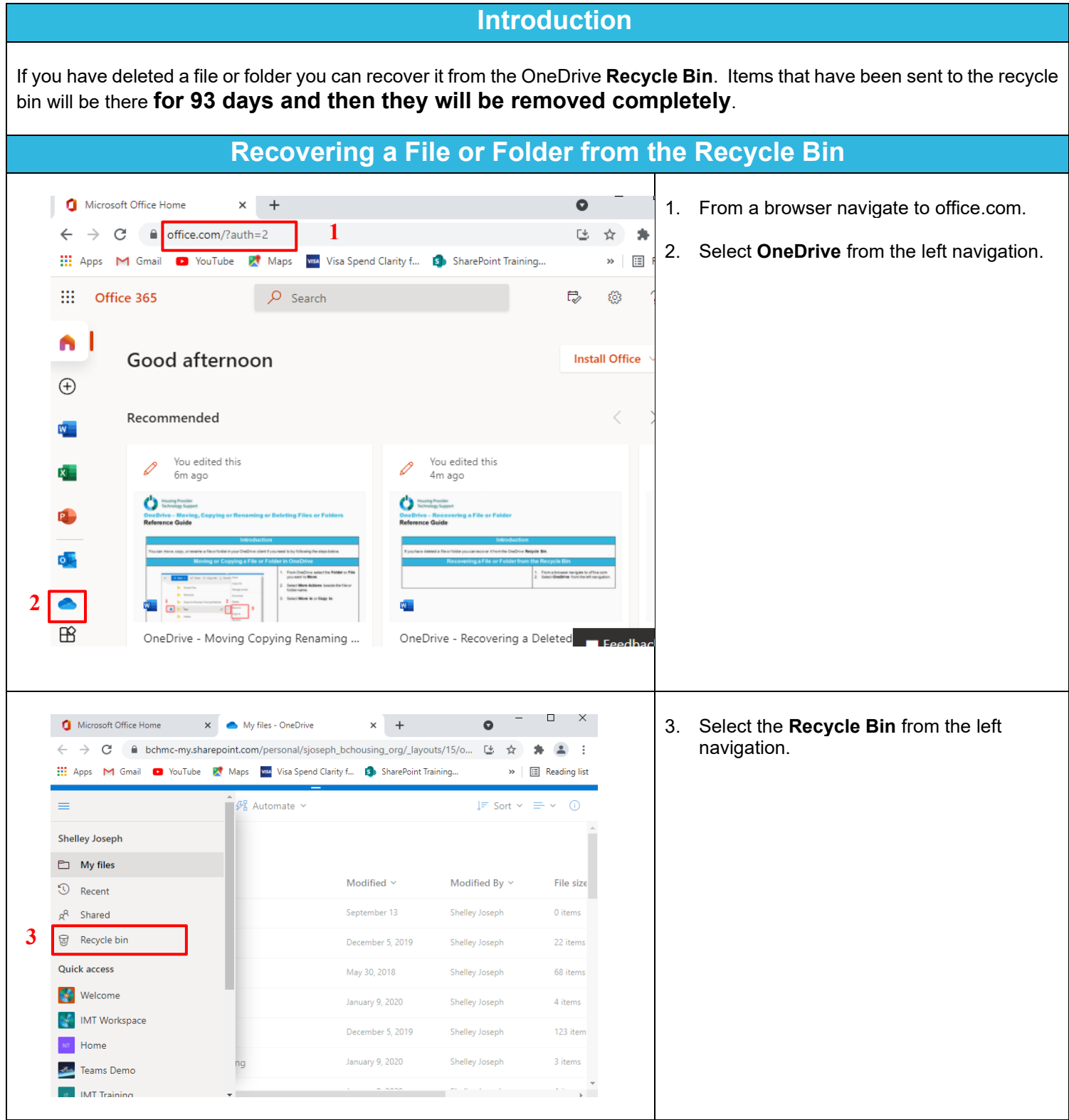

OneDrive – Recovering Files or Folders from the Recycle Bin Prepared by: Shelley Joseph Last Updated: October 7, 2021 **1** | P a g e

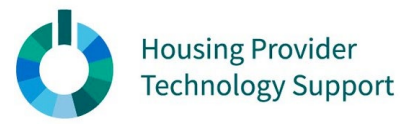

### OneDrive – Recovering a File or Folder

## **Reference Guide**

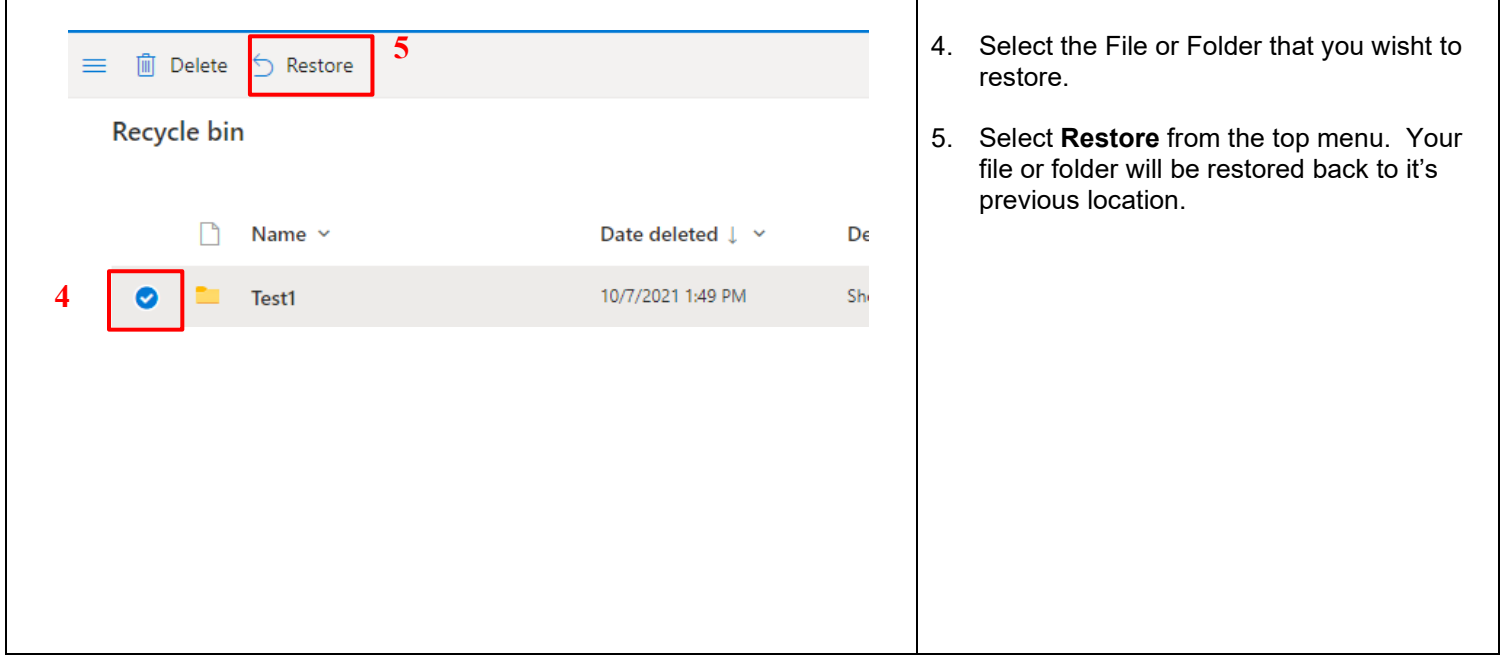

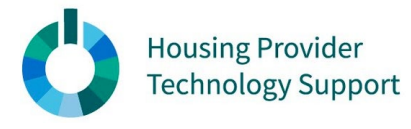

## OneDrive – Sharing Files or Folders **Reference Guide**

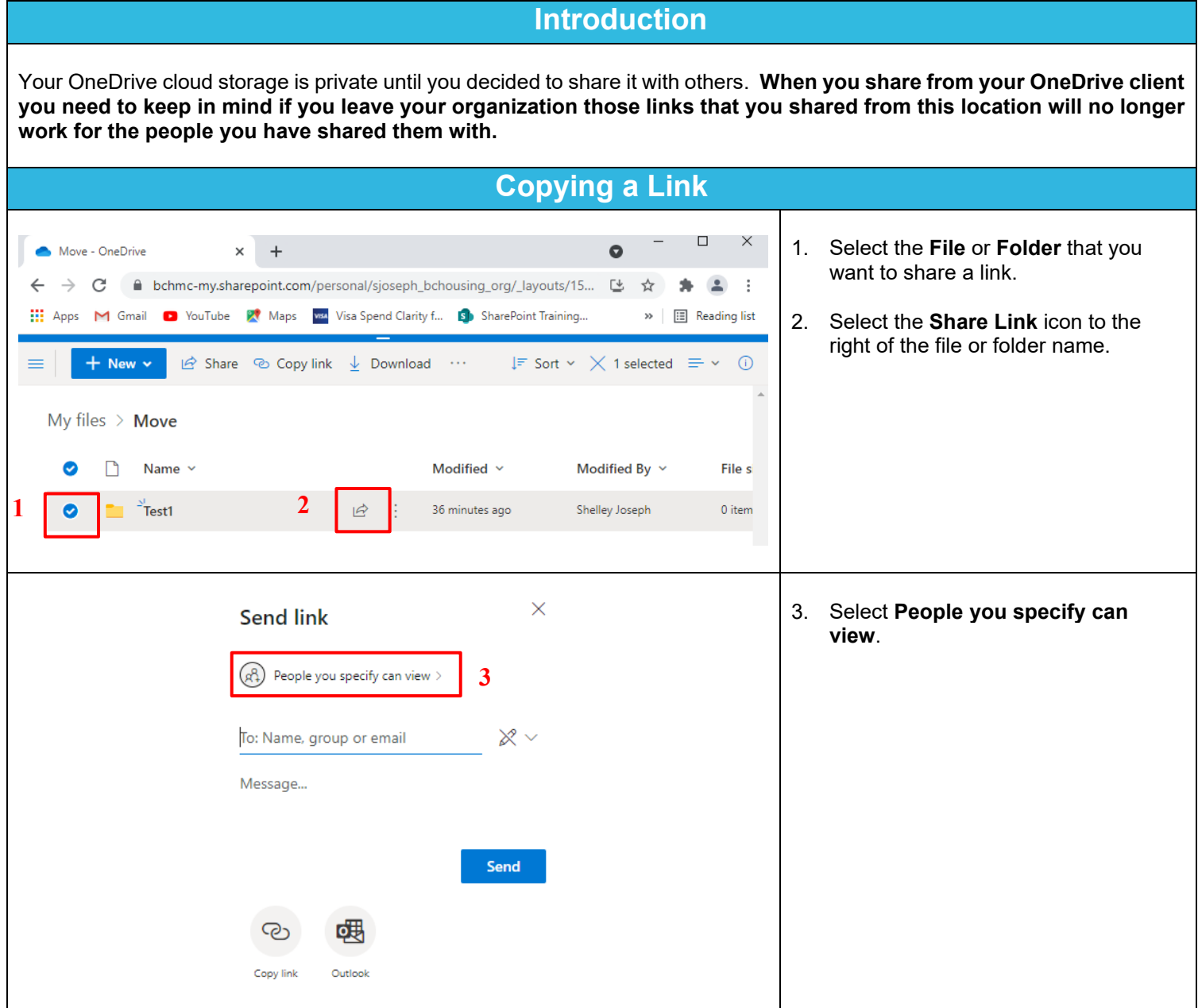

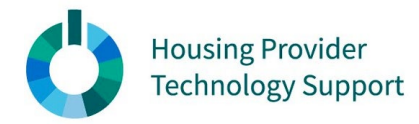

# OneDrive – Sharing Files or Folders **Reference Guide**

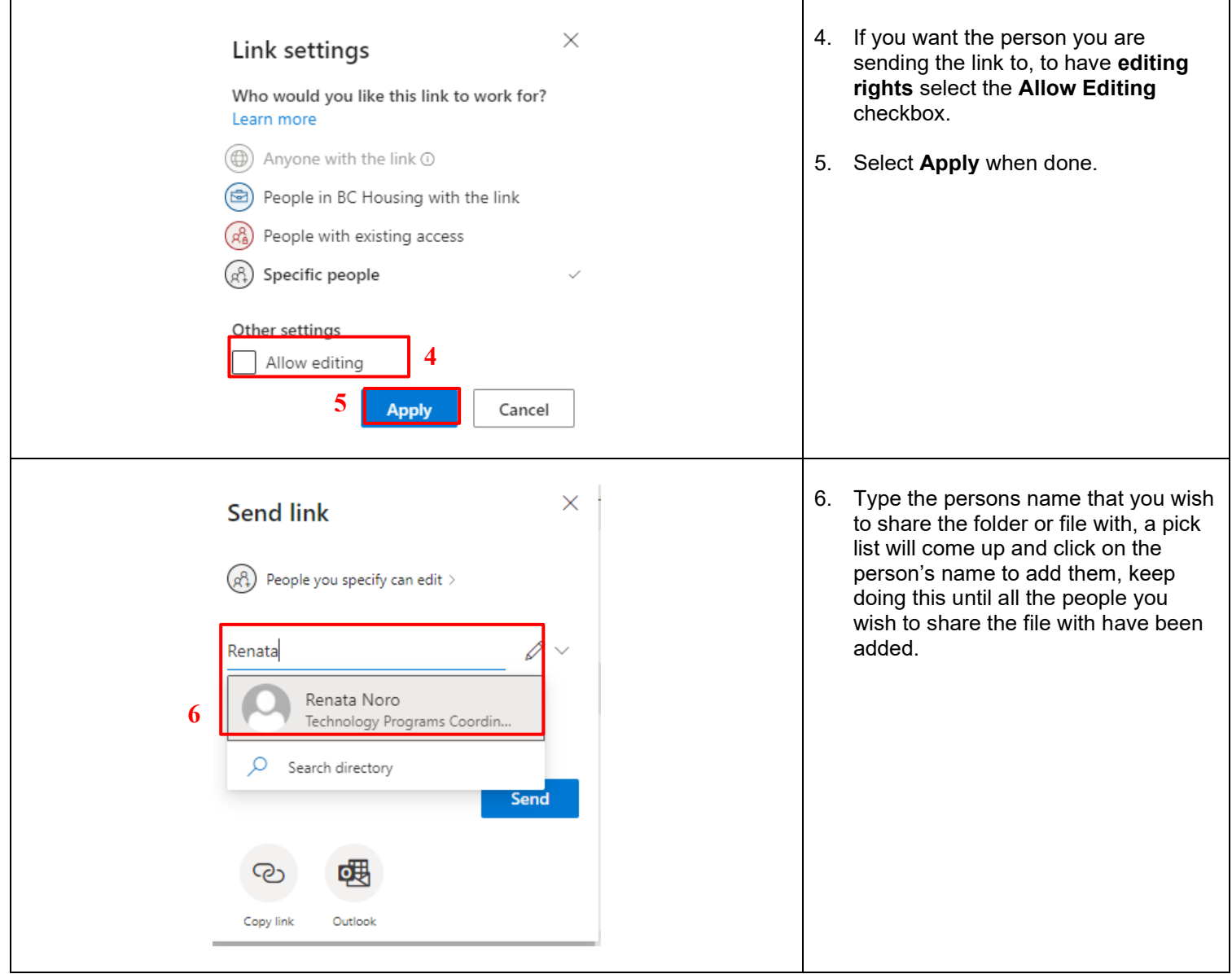

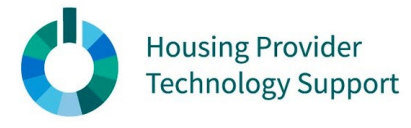

 $\mathbf{r}$ 

# OneDrive – Sharing Files or Folders **Reference Guide**

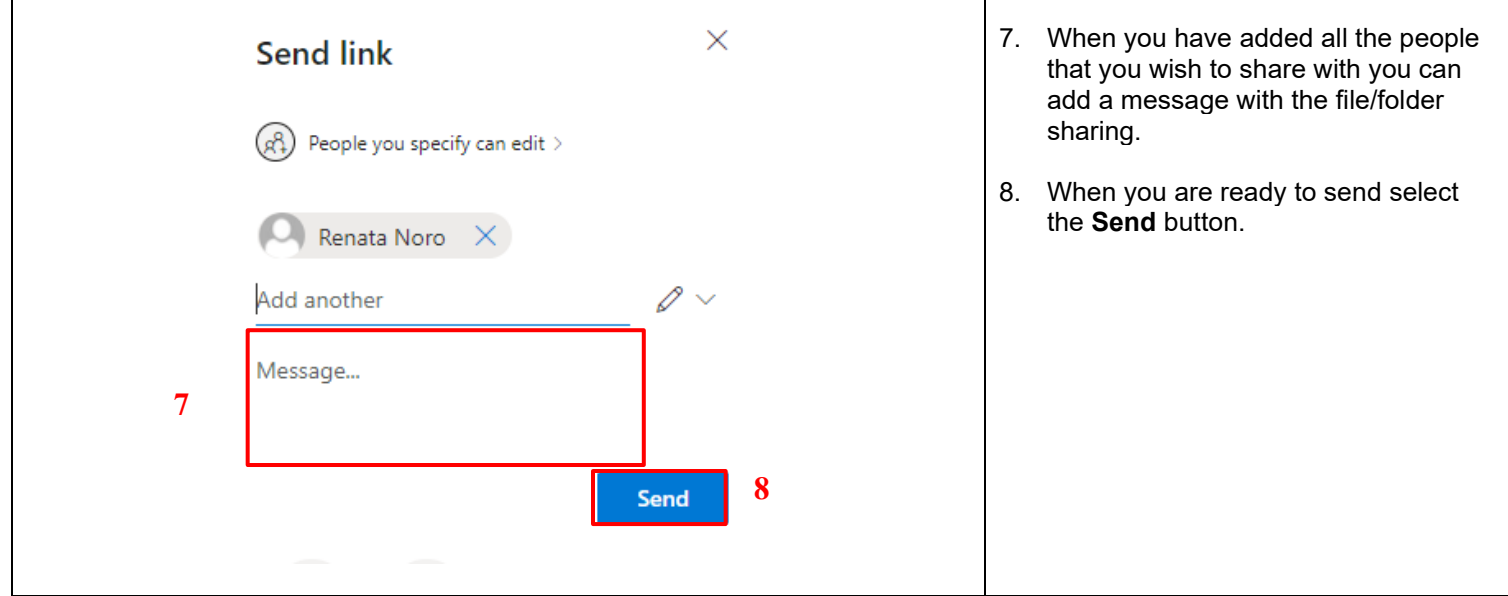

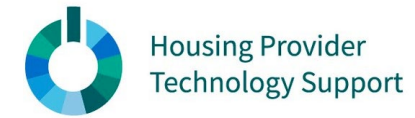

## OneDrive – Status Icons Meaning & Resolving Sync Issues **Reference Guide**

**Introduction**

The Microsoft OneDrive icons in the desktop notification areas, menu bars, and Windows Explorer will tell you the sync status of the file or folder. What do these icons mean and how do you resolve some of them? Answers are below.

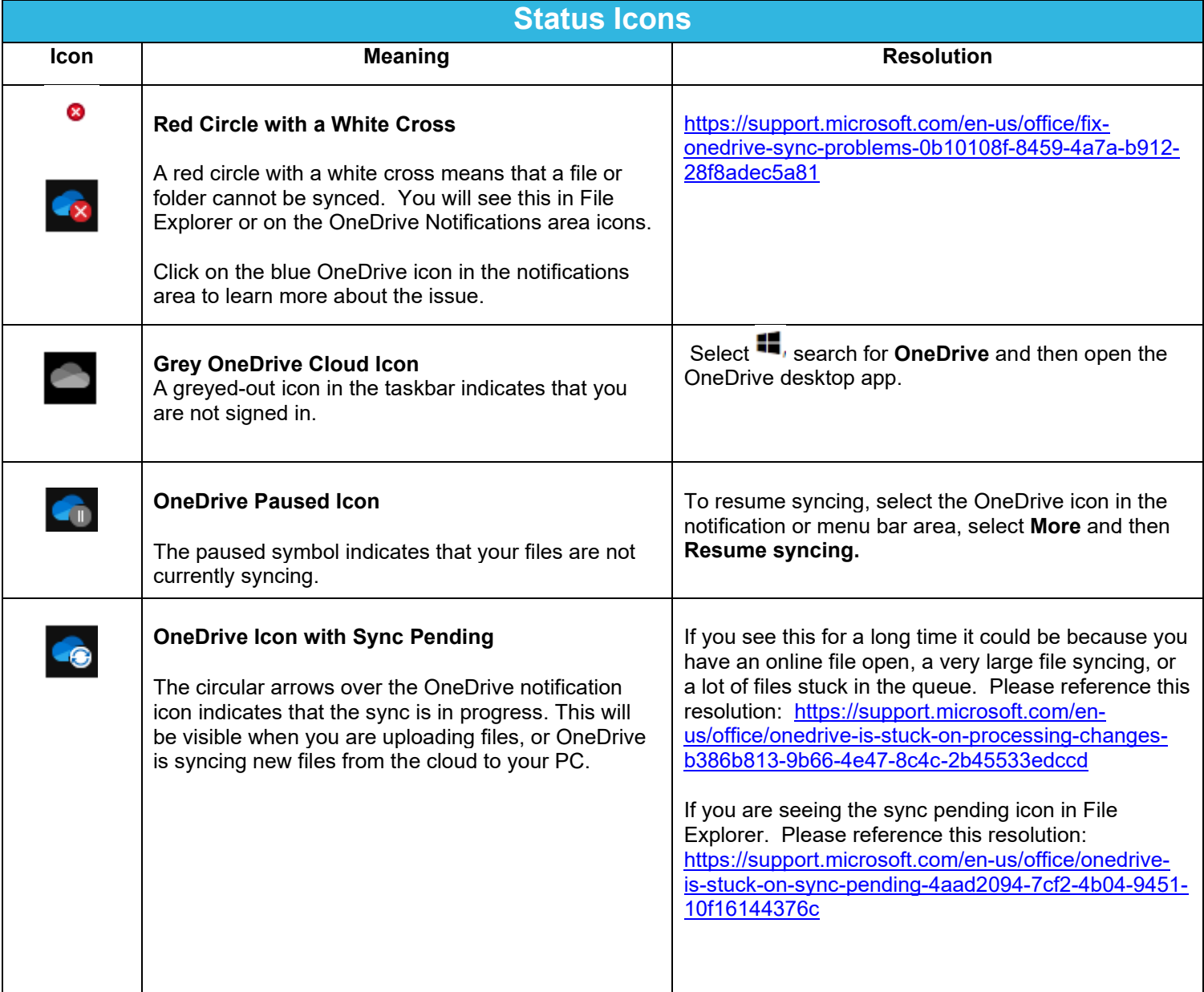

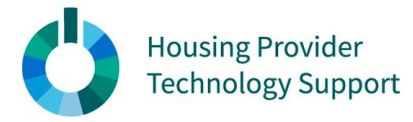

## OneDrive – Status Icons Meaning & Resolving Sync Issues **Reference Guide**

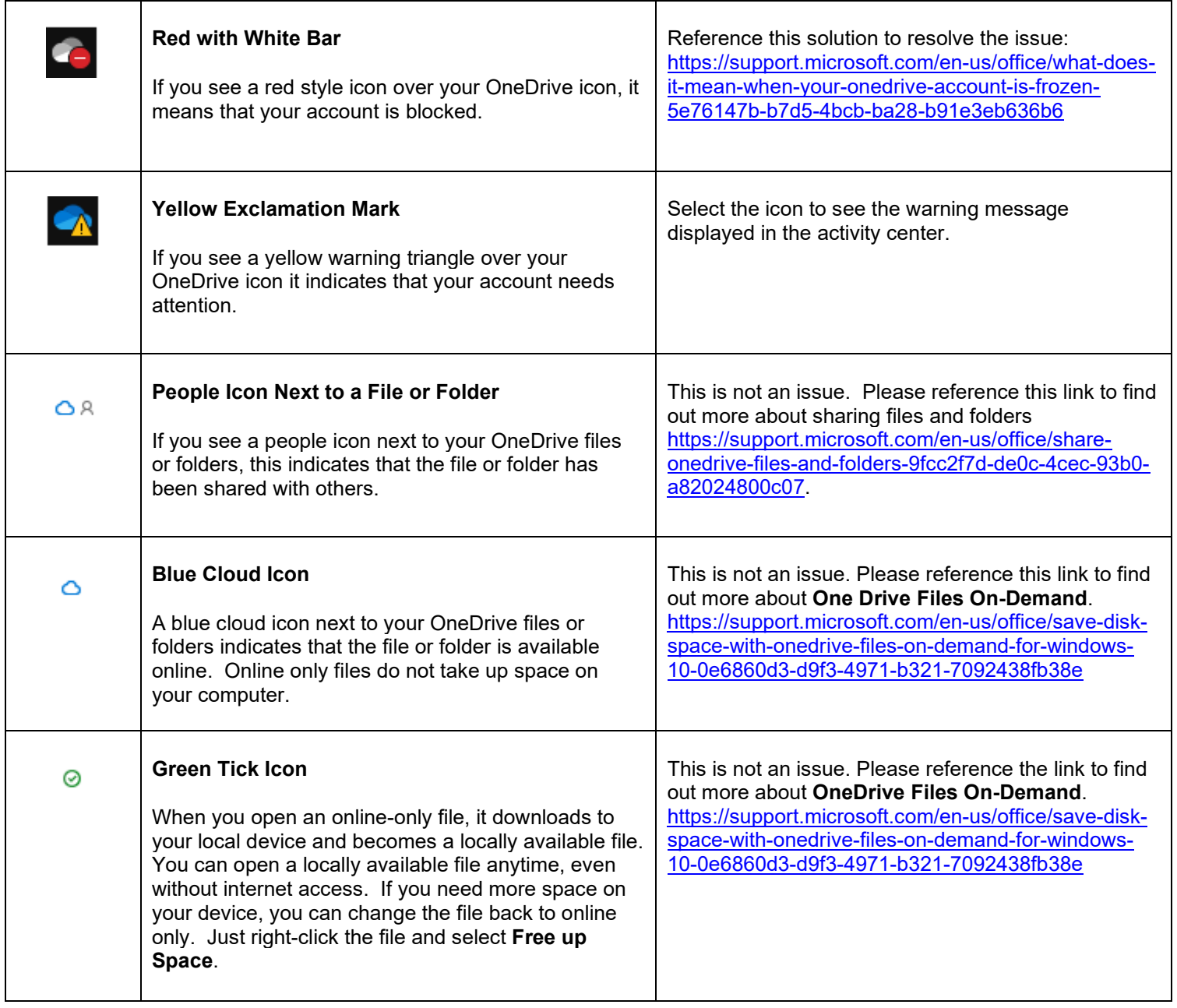

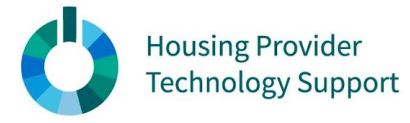

### OneDrive – Status Icons Meaning & Resolving Sync Issues **Reference Guide**

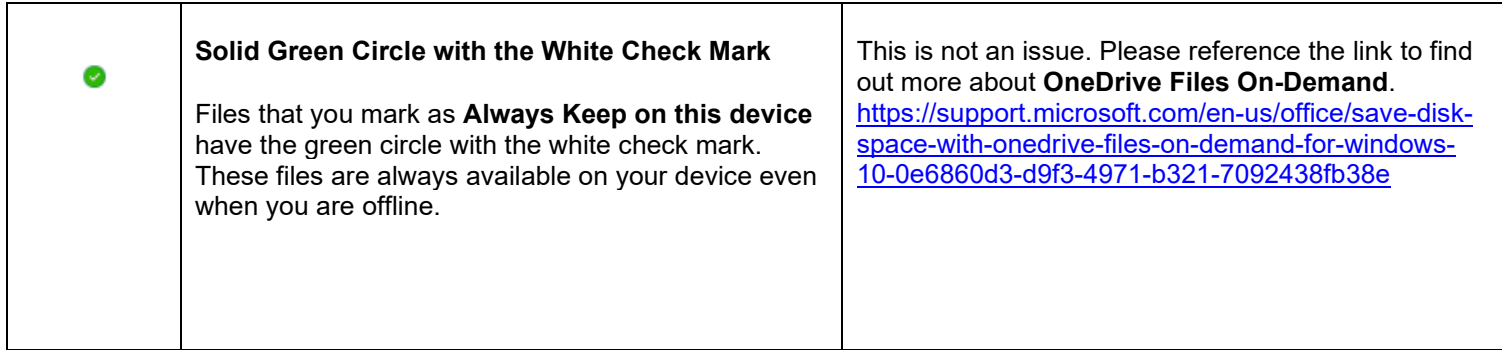